**Druckfarbenverwaltung Seite 1 von 6 <b>DRU** 

## **Druckfarbenverwaltung in Acrobat**

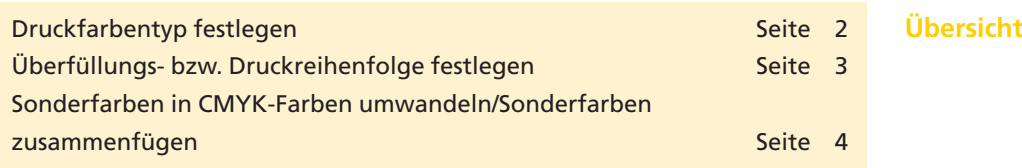

Erfolgt die Ausgabe einer PDF-Datei direkt aus **Acrobat Professional** bzw. **Pro Extended,** kann kann die Druckreihenfolge über das Dialogfenster **Druckfarbenverwaltung** festgelegt werden. In der **Druckfarbenverwaltung** können sowohl die Druckreihenfolge festgelegt als auch Sonderfarben in CMYK-Farben umgewandelt oder Sonderfarben zusammengelegt werden. Die hier getroffenen Einstellungen werden automatisch im **Drucken-Dialogfenster** und unter **Farben Konvertieren** verwendet und wirken sich auf die Überfüllung aus, die Sie in **Acrobat Professional** erzeugen können. Die im Dialogfenster **Druckfarbenverwaltung** getroffenen Einstellungen werden nur auf das aktuell geöffnete Dokument angewandt und nur bei der direkten Ausgabe durch Acrobat wirksam. Die Einstellungen selbst werden nicht mit dem Dokument gespeichert, d. h., wenn Sie das Dokument speichern und schließen, werden die ursprünglichen Einstellungen des Dokuments im Fenster **Druckfarbenverwaltung** wieder angezeigt.

- **1.** Kopieren Sie das Verzeichnis **Beispiele/7DR\_DRU** von der beigefügten CD auf Ihre Arbeitsstation und heben Sie den Schreibschutz der Dateien auf, damit Sie die Änderungen im Dokument speichern können. Öffnen Sie das Dokument **7DR-DRU-1.pdf** in **Adobe Acrobat Professional** bzw. **Pro Extended.**
- **2.** Zum Öffnen des Dialogfensters **Druckfarbenverwaltung** wählen Sie den Menübefehl **Erweitert > Druckproduktion > Druckfarbenverwaltung…** Wenn Sie die Werkzeugleiste **Druckproduktion** bereits eingeblendet haben, können Sie das Dialogfenster auch direkt öffnen, indem Sie auf das Werkzeug **Druckfarbenverwaltung** A klicken.
- **3.** Im Fenster **Druckfarbenverwaltung** werden alle im aktuell geöffneten Dokument enthaltenen Farben angezeigt.

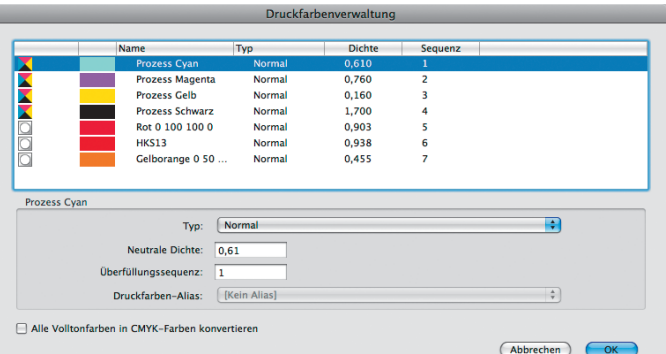

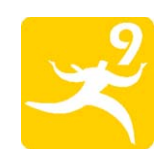

## **Druckfarbenverwaltung**

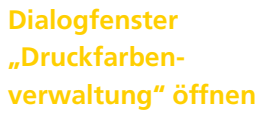

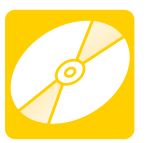

**CD: PDF\_Vol\_28 [Pfad: Beispiele/7DR\\_DRU](http://www.mev.de/pdf/praxisdateien/pdf/07DRDRU_7DR-DRU-1_rr09.pdf) Datei: 7DR-DRU-1.pdf**

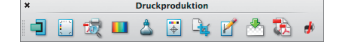

*Das Werkzeug "Druckfarbenverwaltung" finden Sie in der Werkzeugleiste "Druckproduktion".*